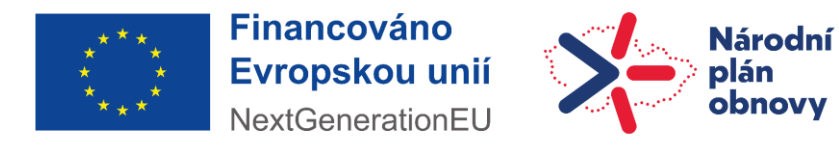

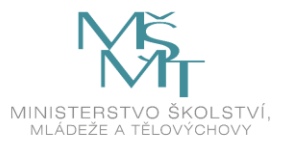

# **Manuál**

praktické využití zakřiveného ultra-širokoúhlého LCD monitoru s vestavěnou dokovací stanici v univerzitním prostředí Filozoficko-přírodovědecké fakulty v Opavě

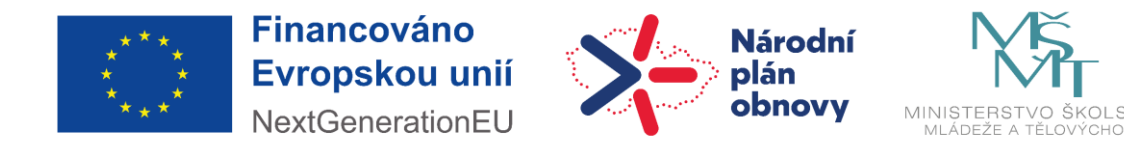

Rozmanitost akademického prostředí klade vysoké nároky na ergonomii práce s informačními a komunikačními technologiemi. Jeden ze způsobů, jak v těchto podmínkách zvyšovat efektivitu, je neustálá inovace výpočetních prostředků a jejich periferií. Mezi možnosti, které v poměru k ceně dávají největší smysl, je využití zakřiveného ultra-širokoúhlého LCD monitoru s vestavěnou dokovací stanicí.

# Klíčové funkce a parametry

Tato obrazovka přináší čistý, širokoúhlý obraz s rozlišením Quad HD 3 440 x 1 440 pixelů. Displej využívá vysoce výkonný panel s velkou hustotou pixelů, široký pozorovací úhel 178/178. Širokoúhlý formát UltraWide 21:9 umožňuje vyšší produktivitu s větším prostorem pro srovnání vedle sebe a lepší prohlížení sloupců tabulek. Nezáleží na tom, zda se vyžadují mimořádně detailní informace pro řešení CAD-CAM, nebo se zpracovávají velké tabulky.

Displej disponuje technologií MultiView a ultra vysokým rozlišením, to umožní celou spoustu možností pohodlného připojení. Technologie MultiView umožňuje aktivní duální připojení a zobrazení současně, takže uživatel může zároveň pracovat s více zařízeními, jako jsou například počítač a notebook, takže může provádět více náročných úloh.

Tento displej nabízí vestavěnou dokovací stanici USB typu C s dodáváním výkonu. Její tenký, oboustranný konektor USB-C umožňuje snadné dokování prostřednictvím jednoho kabelu. Zjednodušuje práci tím, že všechna externí zařízení, jako je klávesnice, myš a ethernetový kabel RJ-45, se připojí k dokovací stanici monitoru. Pomocí jediného kabelu USB-C stačí propojit notebook s tímto monitorem a lze sledovat video ve vysokém rozlišení a přenášet data vysokou rychlostí a současně přitom napájet a dobíjet připojený notebook.

S integrovaným přepínačem KVM MultiClient lze ovládat dva samostatné počítače s jedním nastavením monitoru, počítače a klávesnice. Praktické tlačítko umožňuje rychle přepínat mezi zdroji. To uživatel ocení v případě nastavení vyžadujících výkon dvou počítačů nebo při sdílení jednoho velkého monitoru dvěma různými počítači.

Inovativní a bezpečná webová kamera se vyklopí, když je ji potřeba, a když se nepoužívá, bezpečně se zasune zpět do monitoru. Webová kamera je rovněž vybavena pokročilými snímači pro funkci rozpoznání obličeje Windows Hello™, jejímž prostřednictvím se lze pohodlně přihlásit ke všem zařízením se systémem Windows za méně než 2 sekundy, třikrát rychleji než pomocí hesla.

Kvůli způsobu ovládání jasu na obrazovkách s podsvícením LED čelí někteří uživatelé blikání na obrazovce, které způsobuje únavu očí. Technologie této obrazovky využívá nové řešení regulace jasu, snižuje blikání a sledování je pak komfortnější.

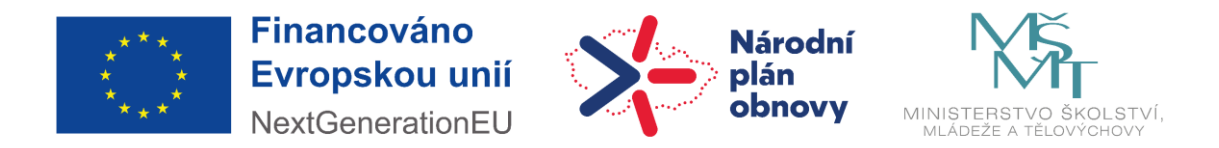

Studie ukázaly, že stejně tak, jako mohou ultrafialové paprsky způsobit poškození oka, mohou postupem času poškození oka a zhoršení zraku způsobovat i krátkovlnné paprsky modrého světla z displejů LED. Režim Obrazovky s využitím inteligentní softwarové technologie škodlivé krátkovlnné modré světlo omezuje.

PowerSensor je vestavěný ,senzor osob', který vysíláním a přijímáním neškodných infračervených signálů zjišťuje přítomnost uživatele, a který automaticky sníží jas monitoru v případě, že uživatel odejde od stolu. Tím snižuje účty za energii až o 70 % a prodlužuje životnost monitoru.

### **MultiView**

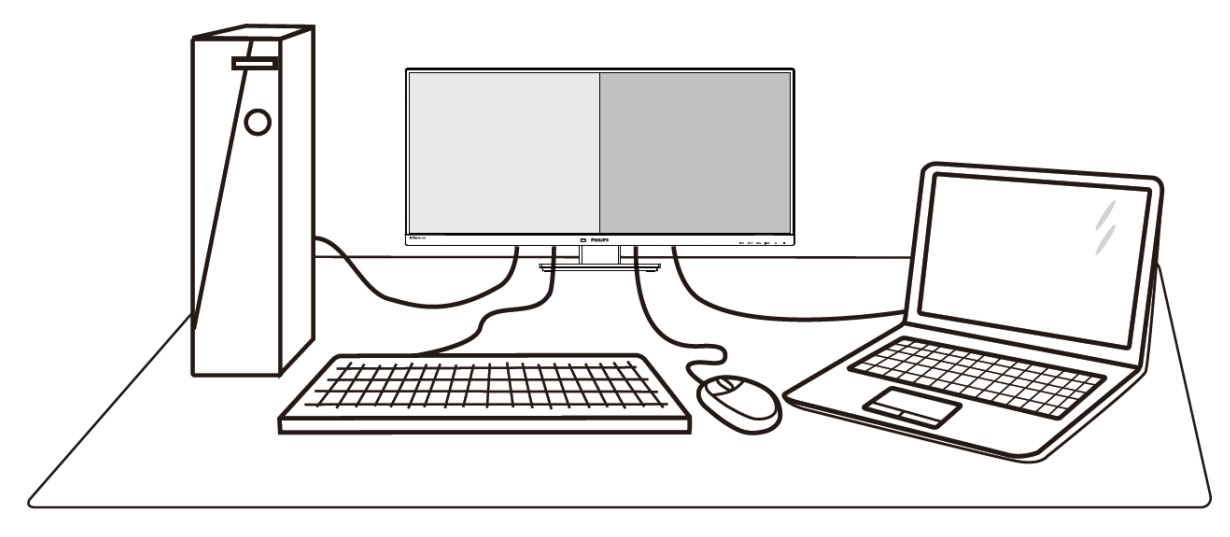

Díky velmi vysokému rozlišení umožňuje displej pohodlné zobrazení obrazu z více zdrojů na jedné ploše. Příklad: lze upravovat tabulku Excel na připojeném notebooku současně se zabezpečeným přihlášením na univerzitním intranetu a přístupem k souborům na pracovní ploše.

Jak aktivovat MultiView prostřednictvím nabídky OSD?

1. Stisknutím tlačítka s piktogramem **na předním rámečku displeje otevřete nabídku OSD.** 

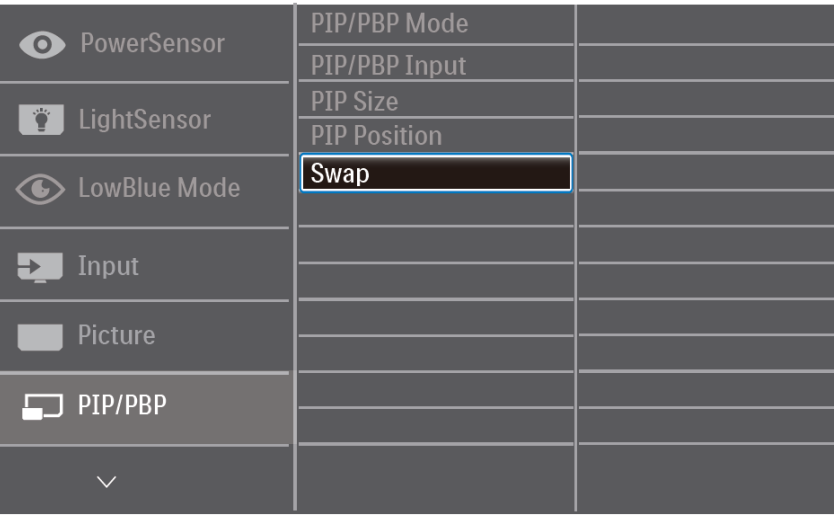

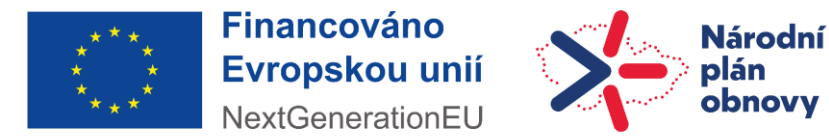

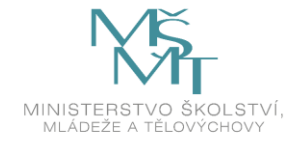

- 2. Stisknutím ▲ nebo ▼ vyberete hlavní nabídku [PIP / PBP], poté stiskněte **OK**.
- 3. Stisknutím ▲ nebo ▼ vyberete [PIP / PBP Mode] (Režim PIP / PBP), poté stiskněte **OK**.
- 4. Stisknutím ▲ nebo ▼ vyberte [PIP] nebo [PBP].
- 5. Nyní se můžete vrátit a nastavit volby [PIP / PBP Input] (Vstup PIP / PBP), [PIP Size] (Rozměr PIP), [PIP Position] (Pozice PIP) nebo [Swap] (Zaměnit).
- 6. Stisknutím tlačítka **OK** volbu potvrďte.

K dispozici jsou dva režimy pro MultiView [PIP] a [PBP].

[PIP] neboli Obraz v obraze: Otevře malé okno a v něm zobrazí další zdroj signálu.

[PBP] neboli Obraz vedle obrazu: Otevře vedle další okno a v něm zobrazí další zdroj signálu.

### **Dokovací stanici USB**

Tento monitor je vybaven porty USB, které mohou zajišťovat standardní napájení. Některé porty mají funkci nabíjení USB (označené ikonou napájení). Tyto porty lze používat například k nabíjení chytrého telefonu nebo k napájení externí jednotky HDD. Aby bylo možné tuto funkci používat, musí být vždy ZAPNUTÉ napájení monitoru. V případě že monitor nenapájí nebo nenabíjí připojené zařízení, když přejde do režimu "Spánek" (bliká bílý indikátor napájení LED), přejděte do nabídky OSD, vyberte položku "USB Standby Mode" a potom nastavte tuto funkci na režim "ZAP" (výchozí=VYP). Po tomto nastavení budou funkce USB napájení a nabíjení aktivní, i když se monitor nachází v režimu spánku.

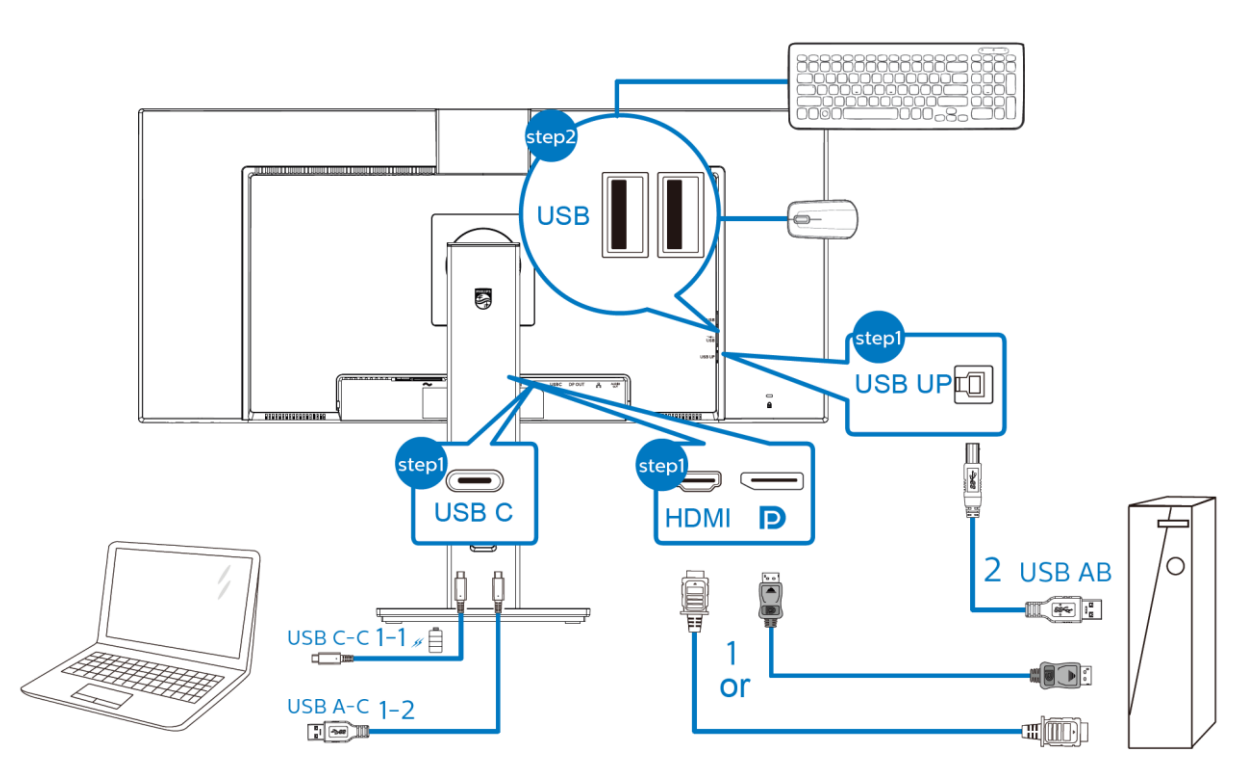

*Typický příklad zapojení dokovací stanici USB při zamyšleném využití v prostředí FPF SU*

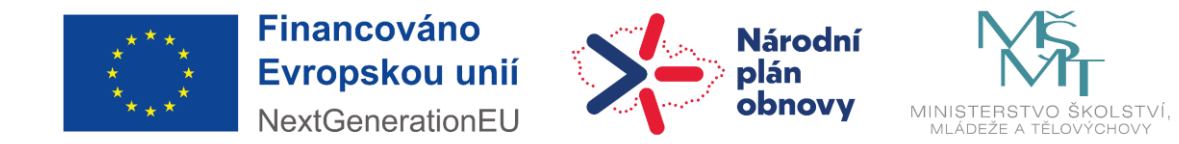

#### **KVM MultiClient**

Integrovaný přepínač více klientů KVM umožňuje ovládat dva samostatné počítače pomocí jedné konfigurace monitor-klávesnice-myš. Umožňuje rychle přepínat zdroje jedním pohodlným tlačítkem. To je výhodné pro konfigurace, které vyžadují dvojitý výpočetní výkon nebo při sdílení jednoho velkého monitoru pro zobrazení ze dvou počítačů.

Nastavení KVM

- 1. Připojte kabel výstupu USB ze dvou zařízení současně k portu "USB C" a "USB up" monitoru.
- 2. Připojte periférie ke vstupnímu portu USB monitoru.

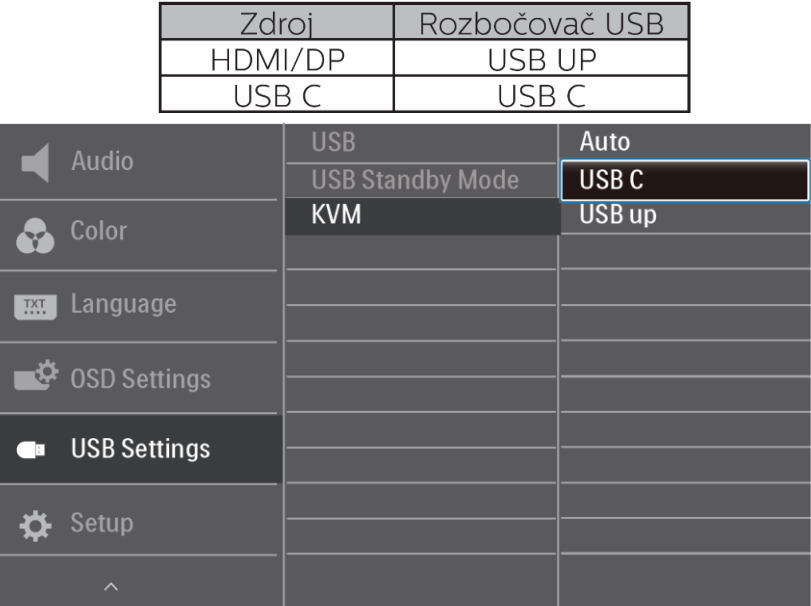

3. Přejděte do nabídky OSD. Přejděte do části KVM a výběrem možnosti "Auto", "USB C" nebo "USB up" přepínejte ovládání periférií z jednoho zařízení na druhé. Tento krok zopakujte, pokud chcete přepnout systém ovládání s použitím jedné skupiny periferií

#### **Integrovaná webová kamera**

Kamera podporuje rozpoznávání obličeje (Windows Hello). Tuto funkci lze jednoduše zprovoznit tak, že připojíte svůj kabel USB ze svého počítače k portu "USB C" nebo k portu "USB up" tohoto monitoru. Potom v nabídce OSD proveďte svůj výběr podle části "KVM" výše.

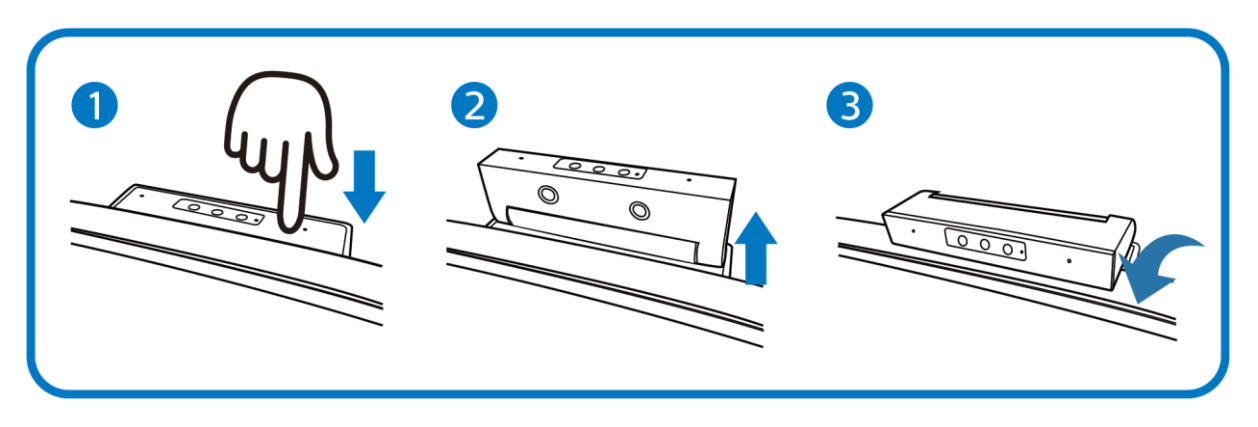

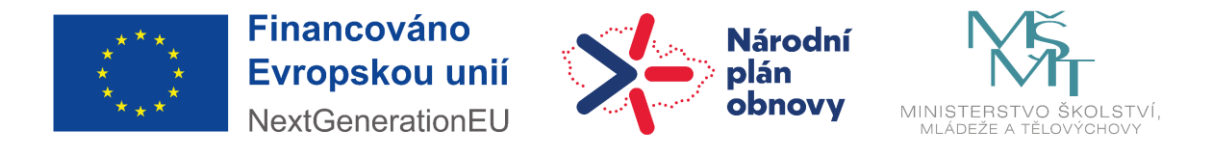

*Stiskněte integrovanou webovou kameru na horní straně tohoto monitoru a otočte ji dopředu.*

Nastavení služby Windows Hello v operačním systému Windows 10

- 1. V aplikaci **nastavení** klikněte na **účty**.
- 2. Na bočním panelu klikněte na **možnosti přihlášení**.
- 3. Před používáním služby Windows Hello je nezbytné vytvořit kód PIN. Po jeho vytvoření se odemkne volba Hello.
- 4. Zobrazí se dostupné možnosti služby Windows Hello.
- 5. Klikněte na tlačítko **Začínáme**. Nastavení je dokončeno.

Za předpokladu, že byla provedena nastavení služby Windows Hello v operačním systému Windows 10 nebo 11, je webová kamera se službou Windows Hello připravena k použití.

#### **Optimalizace Obrazu**

Funkce SmartImage nabízí scénáře, které optimalizují zobrazení různých typů obsahu a dynamicky zlepšuje jas, kontrast, barvy a ostrost v reálném čase. Funkce přináší optimalizované zobrazení monitoru bez ohledu na to, zda pracujete s CAD aplikacemi, prohlížíte obrázky, nebo sledujete video.

Tato technologie analyzuje obsah zobrazený na obrazovce. Na základě vámi zvoleného scénáře dynamicky zlepšuje kontrast, sytost barev a ostrost obrazu pro vylepšení zobrazovaného obsahu – vše v reálném čase stisknutím jediného tlačítka.

Nastavení SmartImage

- 1. Stisknutím spustíte SmartImage na obrazovce.
- 2. Opakovaným stisknutím tlačítka ▲ ▼ můžete přepínat mezi režimy:

EasyRead, Office (Kancelář), Photo (Fotografie), Movie (Film), Game (Hra), Economy (Úsporný), Režim potlačení modrého světla, SmartUniformity a Off (Vypnuto).

3. Zobrazení SmartImage zůstane na obrazovce po dobu 5 sekund, nebo můžete rovněž potvrdit stisknutím tlačítka **OK**.

#### **PowerSensor**

PowerSensor funguje na principu vysílání a přijímání neškodných "infračervených" signálů za účelem rozpoznávání přítomnosti uživatele. Když se uživatel nachází před monitorem, monitor funguje normálně podle nastavení, která uživatel předem provedl – tzn. jas, kontrast, barva atd. Například jestliže byl monitor nastaven na 100% jas, v okamžiku, kdy uživatel opustí své místo a nenachází se před monitorem, monitor automaticky omezí spotřebu až o 80 %.

#### Nastavení PowerSensor

Ve výchozím nastavení technologie PowerSensor rozpoznává přítomnost uživatele monitoru, který se nachází mezi 30 a 100 cm od monitoru a v úhlu pět stupňů nalevo a napravo od monitoru.

Vlastní nastavení: Když uživatel zvolí polohu mimo výše uvedené perimetry, zvolte vyšší sílu signálu pro optimální účinnost rozpoznávání: S vyšším nastavením se zesiluje signál rozpoznávání. Pro

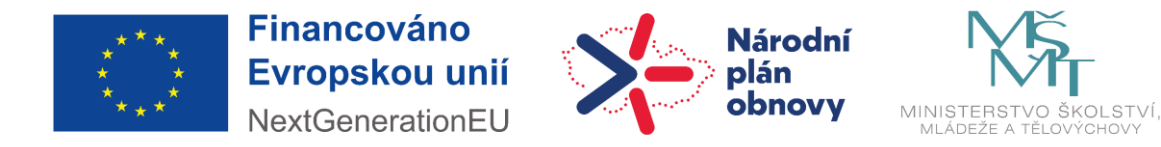

dosažení maximální účinnosti technologie PowerSensor a správné detekce seďte přímo před monitorem.

• Pokud se rozhodnete posadit dále než 100 cm od monitoru, použijte maximální signál rozpoznávání pro vzdálenosti do 120 cm. (Nastavení 4)

• Vzhledem k tomu, že má barevné oblečení tendenci absorbovat infračervené signály i když se uživatel nachází do vzdálenosti 100 cm od monitoru, zvyšte sílu signálu, pokud máte na sobě černé nebo tmavé oblečení.

Technologií lze jemně vyladit stisknutím nabídky OSD na předním rámečku:

• Vyhledejte panel nastavení. • Upravte nastavení rozpoznávání technologie PowerSensor na Nastavení 4 a stiskněte OK. • Vyzkoušejte novou konfiguraci a přesvědčte se, zda vás technologie PowerSensor řádně rozpoznává ve vaší aktuální poloze.

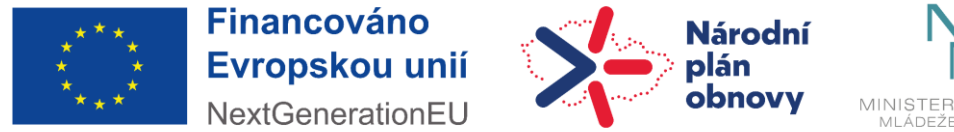

## **Technické údaje**

• Obraz/displej:

**Typ LCD panelu:** VA LCD **Typ podsvícení:** Systém W-LED **Velikost panelu:** 34" / 86,36 cm **Povrch obrazovky:** Antireflexní, 2H, Zmatnění 25 % **Oblast sledování:** 797,2 (H) × 333,7 (V) – při zakřivení 1500 R\* **Poměr stran:** 21:9 **Maximální rozlišení:** 3440 x 1440 při 100 Hz **Hustota pixelů:** 110 PPI **Reakční doba (typická):** 4 ms (šedá – šedá) **Jas:** 500 cd/m² **Kontrastní poměr (typický):** 3000:1 **SmartContrast:** 80 000 000 : 1 **Rozteč obrazových bodů:** 0,23175 × 0,23175 mm **Úhel sledování:** 178º (H) / 178º (V) / - C/R > 10 **Vylepšení obrazu:** SmartImage **Barevnost displeje:** 16,7 milionu **Barevný gamut (min.):** Pokrytí BT. 709: 96 %\*; Pokrytí DCI-P3: 90 %\* **Barevný gamut (typicky):** NTSC 98 %\*, sRGB 120 %\*, Adobe RGB 88 %\* **HDR:** DisplayHDR 400, certifikováno (DP/HDMI) **Snímková frekvence:** 30 – 160 kHz (H) / 48 – 100 Hz (V) **SmartUniformity:** 93 ~ 105 % **Delta E:** < 2 (technologie sRGB) **Další technologie:** sRGB, Bez blikání, Režim LowBlue, EasyRead, KVM, Adaptive sync

• Možnosti připojení:

**Vstup signálu:** DisplayPort 1.4 x 1, HDMI 2.0 x 1, USB-C 3.2 druhé generace x 1 (upstream, přívod energie až 90 W) **Výstup signálu:** Výstup DisplayPort (DP, USB-C)\* **Připojení HDCP:** HDCP 2.2 (HDMI / DP) **HBR3:** HBR3 (USB-C) **USB**: USB-C x 1 (upstream), USB 3.2 x 4 (downstream s x 1 rychlým nabíjením B.C 1.2) **Vstup/výstup audia:** Výstup pro sluchátka **RJ45:** Ethernet LAN do 1 G\*, Probuzení v síti LAN **Vstup synchronizace:** Samostatná synchronizace